# **History of Women in Statistics Wikipedia Edit-a-thon**

**Presented by the American Statistical Association with support from Wikimedia DC**

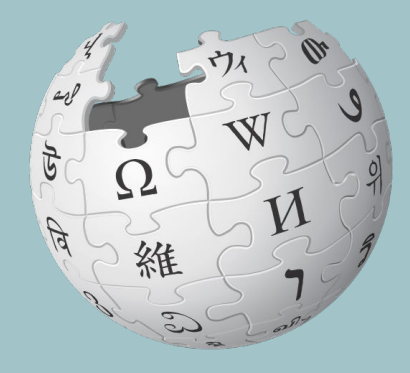

## **March 11, 2022**

## **Wikimedia DC**

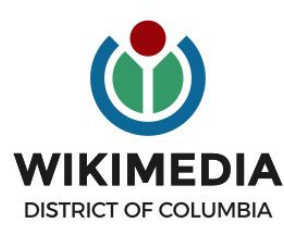

**Wikimedia DC is the regional outreach organization for Wikipedia and the other projects of the Wikimedia Foundation. Our mission is to promote participation in Wikimedia projects in Washington, DC, Maryland, Virginia, West Virginia, Delaware and throughout the United States.**

**Ariel Cetrone - Institutional Partnerships Manager Wikipedia Username: @Ariel Cetrone (WMDC) WikimediaDC.org**

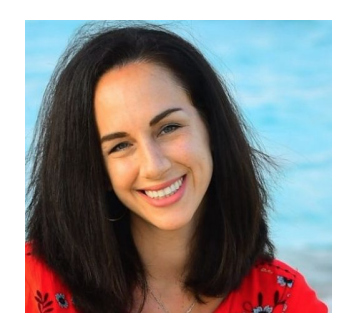

## **Today's Objectives and Goals**

## **Attendees will:**

● Learn how to edit existing Wikipedia articles

## **With the goal of**

● Improving the articles on today's work list

# **Dashboard and Event Page**

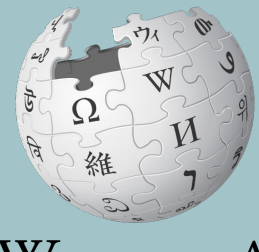

WIKIPEDIA The Free Encyclopedia

## **Event Management Tools**

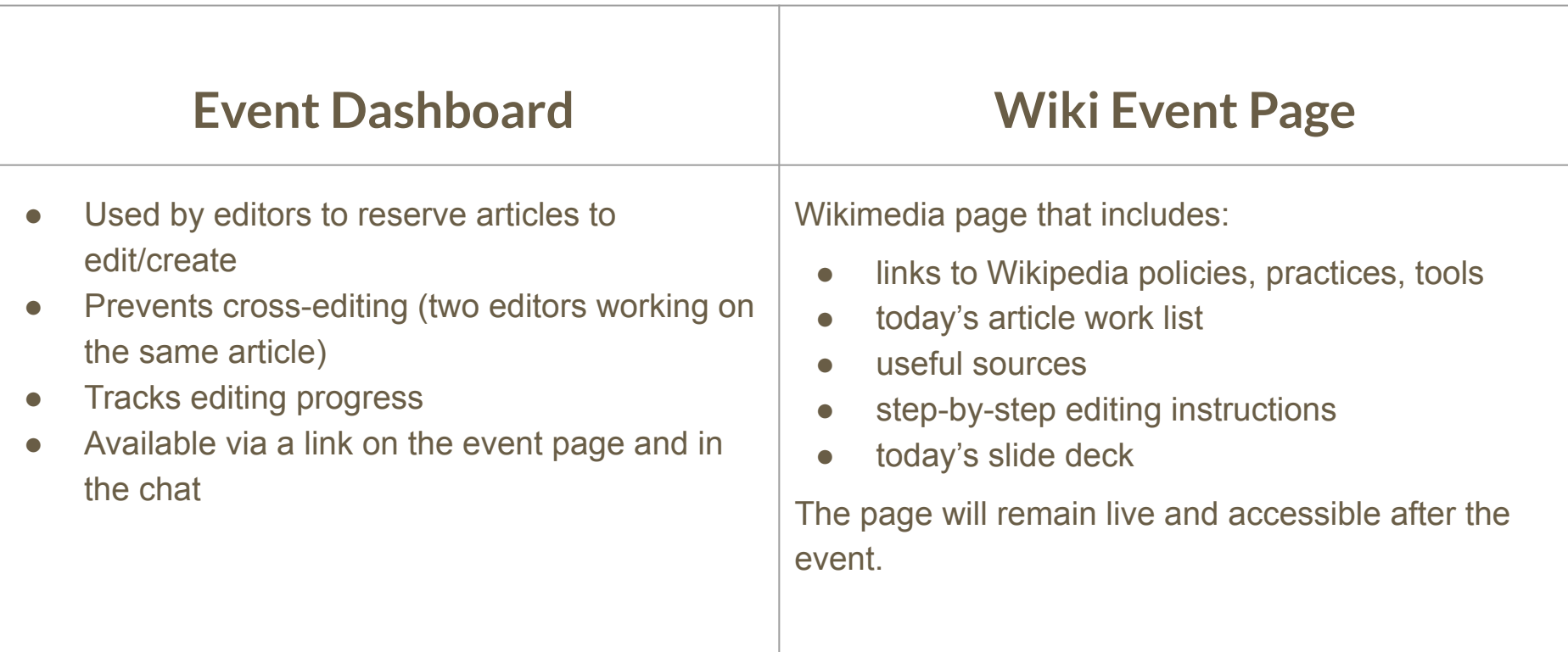

## **Outreach Dashboard**

**Historic of Women in Statistics** 

Home

Editors

Articles

- **1. Use link in chat**
- **2. Existing editors select 'log in', new editors select 'sign up''**

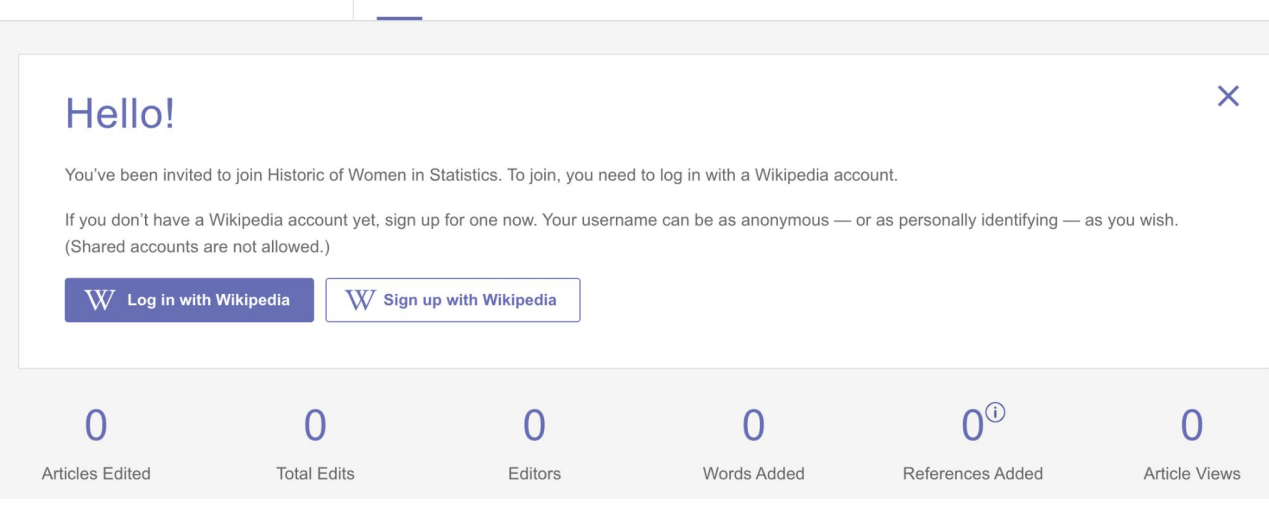

Uploads

Activity

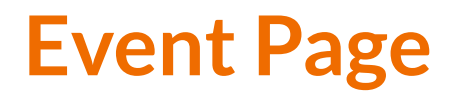

- **1. Go to en.wikipedia.org. Link in chat.**
- **2. Log in (top right)**

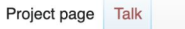

### Wikipedia:Meetup/DC/HistofStats2022

From Wikipedia, the free encyclopedia < Wikipedia: Meetup | DC

Join us at the History of Women in Statistics Wikipedia Edit-a-thon and help to improve Wikipedia articles related to women statisticians. This event is presented by the American Statistical Association with support from Wikimedia DC.

- . When: Friday, March 11, 2022, from 3-5pm eastern time
- . Where: Online -- Zoom link will be made available to those who register

• Organizers

History of Statistics interest group of American Statistical Association Peter Meyer and Ariel Cetrone of Wikimedia DC

Donna I alonda Diractor of Stratagic Initiativas and Outrasch for the ASA

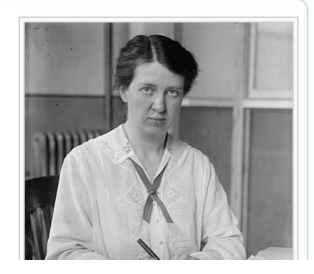

Not logged in Talk Contribut

Read

**Edit View history** 

Search Wikipedia

Shortcut WP:ASA22

ns Create account Log in

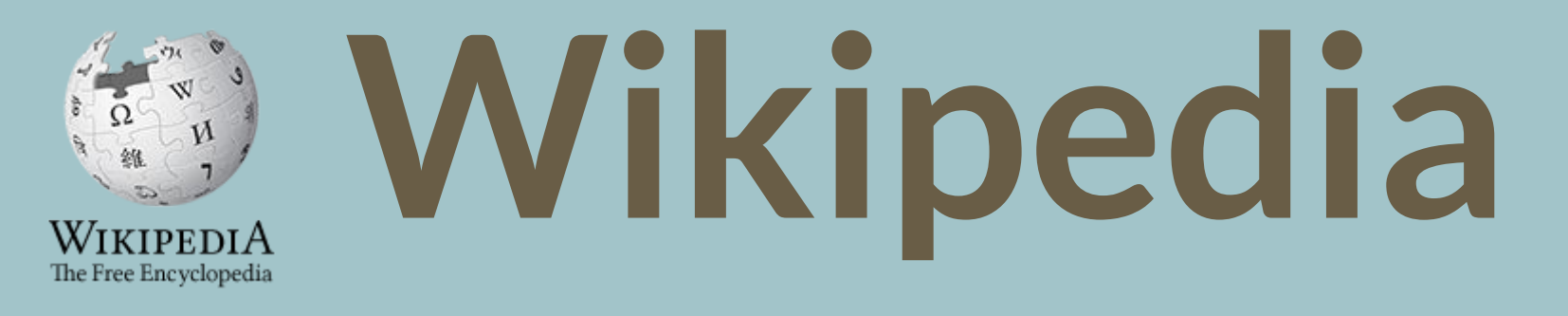

# **What exactly is it, anyway???**

## **What is Wikipedia?**

**Wikipedia is a multilingual, web-based, free encyclopedia based on a model of openly editable content. It is the largest and most popular general reference work on the Internet. [Wikipedia] is supported by the Wikimedia Foundation, a non-profit organization which operates on money it receives from donors.**

### **From Wikipedia (en)**

## **Wikipedia: the 21st-century encyclopedia**

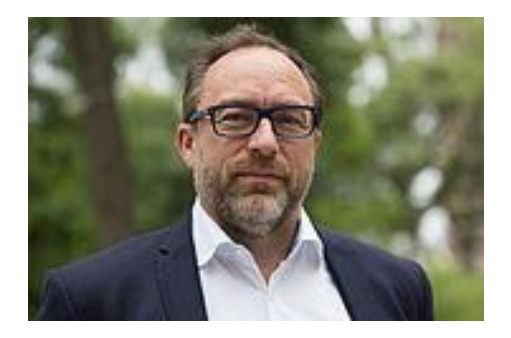

*"Imagine [a world](https://en.wikiquote.org/wiki/World) in which every single person on the planet is give[n free](https://en.wikiquote.org/wiki/Free) access to the sum o[f all](https://en.wikiquote.org/wiki/All) human knowledge. That's what we're doing."*

-Jimmy Wales, co-founder, Wikipedia

## **About us**

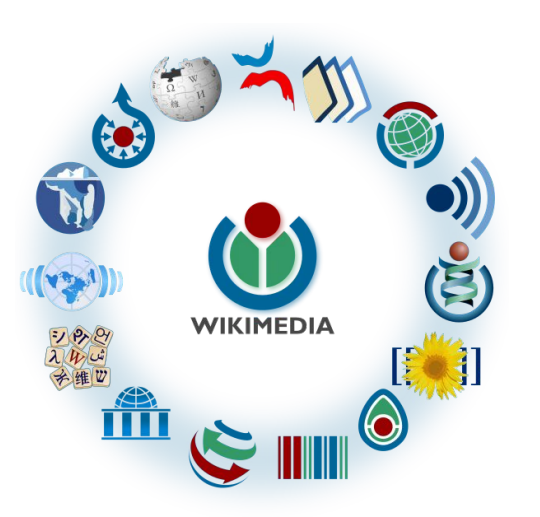

Free as in beer, Free as in freedom ... gratis et libre Created and edited by volunteers

Overseen by nonprofit Wikimedia Foundation

All edits and versions recorded forever (revision history)

6+ million articles, 280+ languages

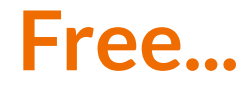

All content freely licensed without restrictions

Creative Commons Attribution Sharealike or Public Domain

Written content or image/video/audio uploads

Wikimedia Commons - multimedia repository commons.wikimedia.org

Commercial re-use is absolutely allowed. Google, publishers...

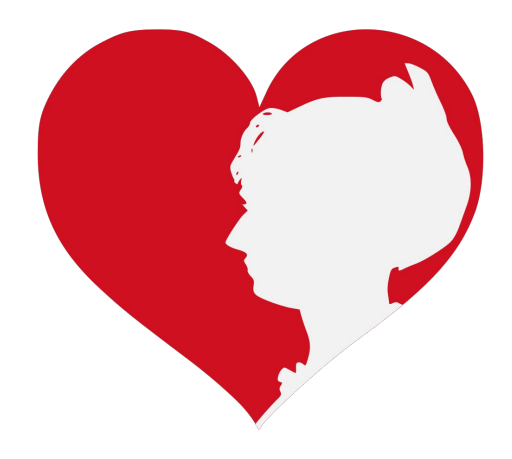

Wikimedia, is the global community of contributors to [Wikimedia Foundation](https://en.wikipedia.org/wiki/Wikimedia_Foundation) projects. The movement was created around [Wikipedia](https://en.wikipedia.org/wiki/Wikipedia)'s [community](https://en.wikipedia.org/wiki/Wikipedia_community), and has since expanded to the other Wikimedia projects.

# **Wikimedia**

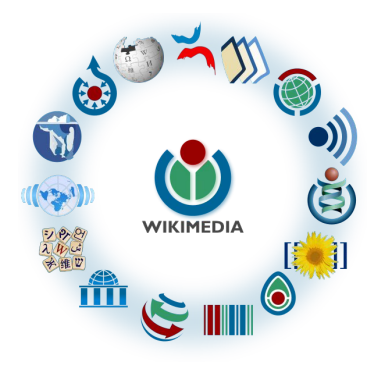

- [Wikipedia,](https://en.wikipedia.org/wiki/Wikipedia) a web-based encyclopedia
- [Wiktionary,](https://en.wikipedia.org/wiki/Wiktionary) a dictionary
- [Wikibooks,](https://en.wikipedia.org/wiki/Wikibooks) educational textbooks
- [Wikinews](https://en.wikipedia.org/wiki/Wikinews), news articles
- [Wikiquote,](https://en.wikipedia.org/wiki/Wikiquote) a collection of quotations
- [Wikisource](https://en.wikipedia.org/wiki/Wikisource), a library of source texts and documents
- [Wikiversity,](https://en.wikipedia.org/wiki/Wikiversity) educational material
- [Wikivoyage,](https://en.wikipedia.org/wiki/Wikivoyage) a travel guide
- [Wikispecies](https://en.wikipedia.org/wiki/Wikispecies), a taxonomic catalogue of species
- [Wikimedia Commons,](https://en.wikipedia.org/wiki/Wikimedia_Commons) a data repository of media like images, videos and sounds.
- [Wikidata](https://en.wikipedia.org/wiki/Wikidata), a common source of data, also accessible by the other projects

# **Wikipedia Basics, Policies, and Oversight**

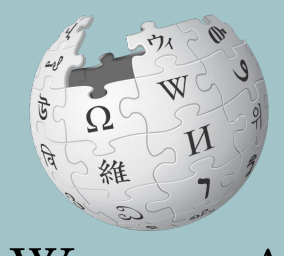

WIKIPEDIA The Free Encyclopedia

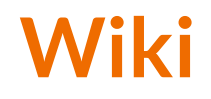

- A website where anyone can edit any page at any time
- Meant to be "quick"
- Remembers all versions (nothing ever destroyed)
- Hyperlinks between pages

## **Wikipedia: Five Pillars**

- Wikipedia is an encyclopedia
- Wikipedia is written from a neutral point of view
- Wikipedia is free content that anyone can use, edit, and distribute
- Wikipedia's editors should treat each other with respect and civility
- Wikipedia has no firm rules

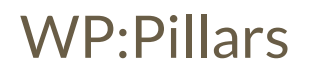

## **Wikipedia Policies**

- **Neutral Point of View -** written so all sides can agree (WP:POV)
- **Notability** significant independent sources -> importance (WP:N)
- **Verifiability** Using reliable sources to reference information (WP:V)
- **No original research** point to existing scholarship (WP: NOR)
- **Assume good faith** start with congenial spirit (WP:GF)
- **Conflicts of interest** disclose and abide by terms of service (WP:COI)

## **Wikipedia: Reliable sources**

Articles should be based on reliable, published sources. If no reliable sources can be found on a topic, an article should not exist.

### **Reliable sources per WP guidelines**

- Published scholarship (print or online)
- News organizations
- Vendor and e-commerce sources (Can be used to verify awards won, album length, etc.)
- Biased or opinionated sources (Only when trying to report the existence of one side of a topic, debate, etc.)

## **Unreliable sources**

#### **per WP guidelines**

- Questionable sources. (Those with a poor reputation for checking the facts or with no editorial oversight)
- Self-published sources including websites\*
- Primary sources\*
- Social media sites including Linkedin

\* These can be added to external links section, but should not be cited

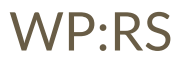

## **Article Quality Assessment**

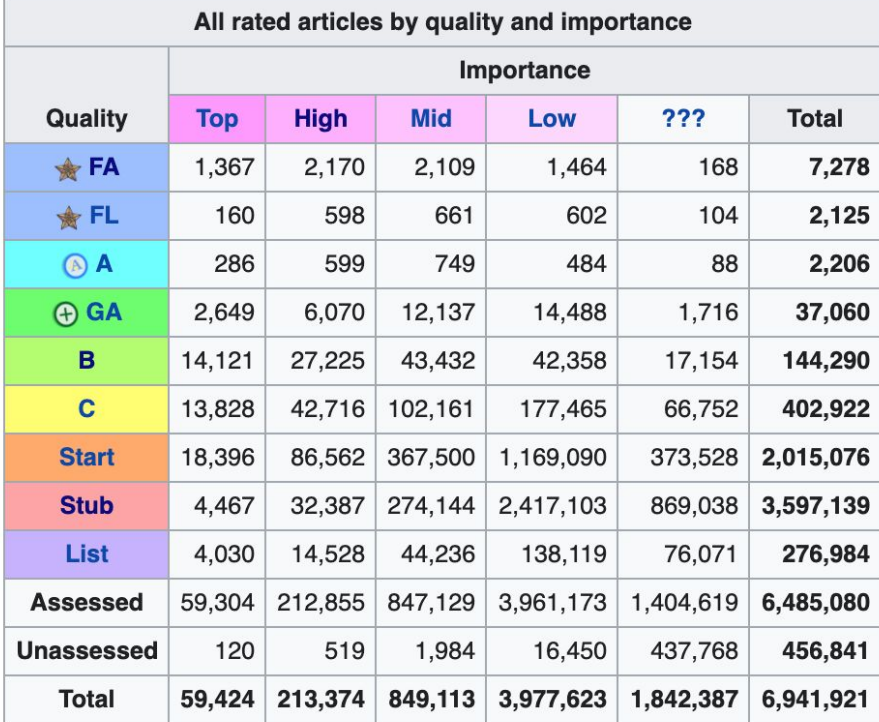

[WP:ASSESS](https://en.wikipedia.org/wiki/Wikipedia:Content_assessment)

# **Wikipedia's Gender Gap**

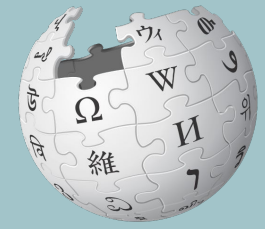

WIKIPEDIA The Free Encyclopedia

# **The "Average" Wikipedian**

The common characteristics of average Wikipedians inevitably color the content of Wikipedia. The average Wikipedian on the English language Wikipedia is:

- 1. white
- 2. male
- 3. technically inclined
- 4. formally educated
- 5. an English speaker (native or non-native)
- 6. aged 15–49
- 7. from a majority-Christian country
- 8. from a developed nation
- 9. from the Northern Hemisphere
- 10. likely employed as a white-collar worker or enrolled as a student rather than being employed as a blue-collar worker

# **Content gender gap?** *Make the invisible visible*

### **Percentage of women's biographies:**

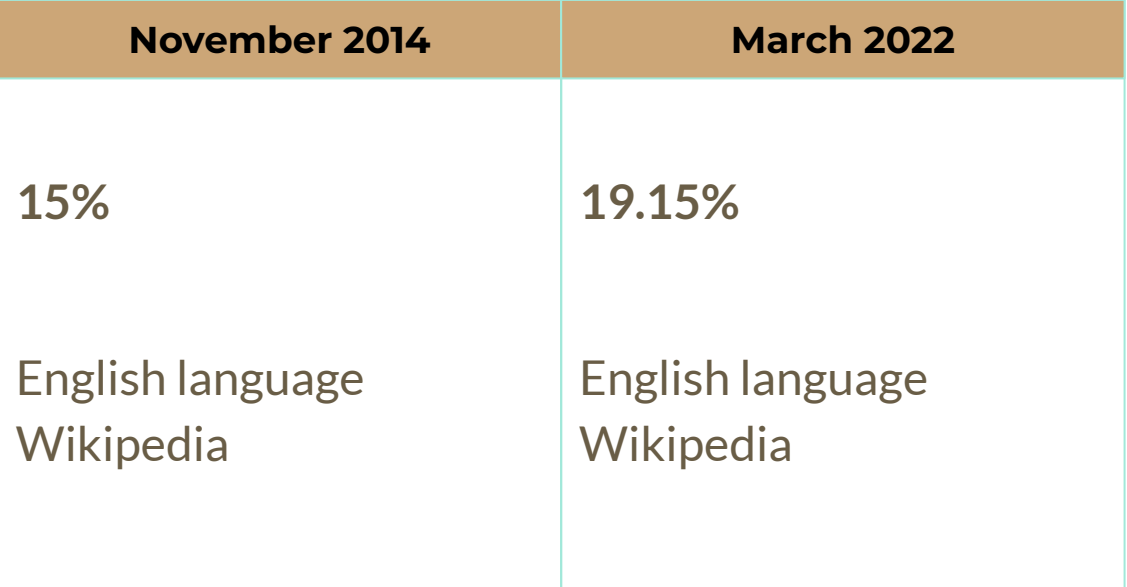

# **Article Anatomy**

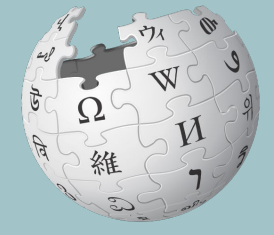

WIKIPEDIA The Free Encyclopedia

## **Sample Article**

Article Talk

Read

Edit Edit source View history  $\vec{r}$  More  $\sim$  TW  $\sim$ 

Search Wikipedia

### Gertrude Mary Cox [edit | edit source]

ORES predicted quality:  $\odot$  C (2.92) A start-class article from Wikipedia, the free encyclopedia

Gertrude Mary Cox (January 13, 1900 - October 17, 1978) was an American statistician and founder of the department of Experimental Statistics at North Carolina State University. She was later appointed director of both the Institute of Statistics of the Consolidated University of North Carolina and the Statistics Research Division of North Carolina State University. Her most important and influential research dealt with experimental design; In 1950 she published the book Experimental Designs, on the subject with W. G. Cochran, which became the major reference work on the design of experiments for statisticians for years afterwards. In 1949 Cox became the first woman elected into the International Statistical Institute and in 1956 was President of the American Statistical Association.

#### **Contents [hide]**

- 1 Early life and education
- 2 Academic career
- 3 Book
- 4 Recognition
- 5 References
- **6** External links

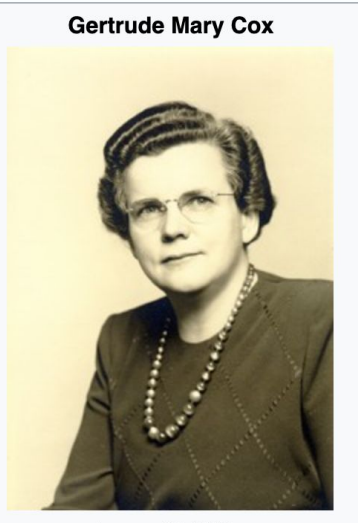

Q

## **Article talk page**

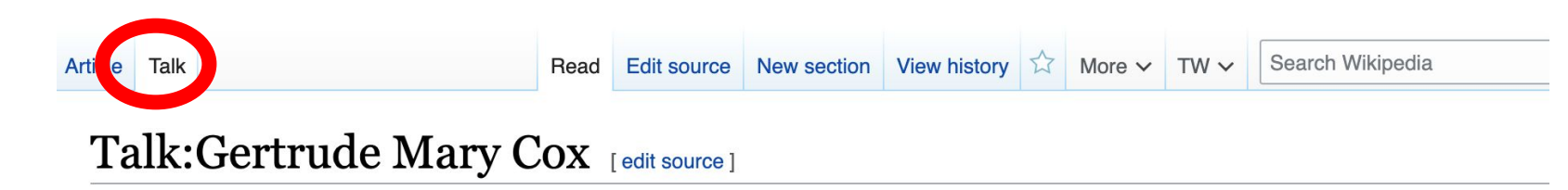

From Wikipedia, the free encyclopedia

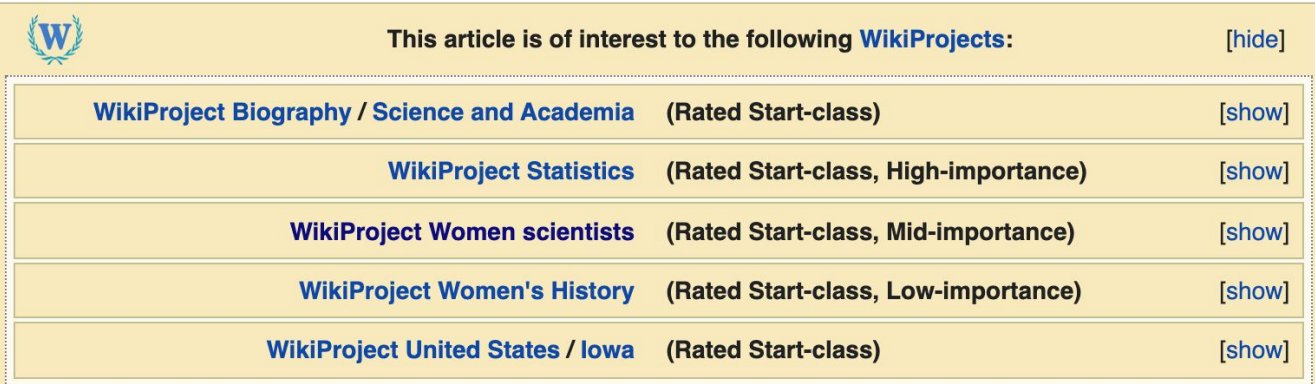

This article was the subject of an educational assignment in 2014 Q3. Further details were available on the "Education Program:California Polytechnic State University, San Luis Obispo/ES 350 (Fall 2014)" page, which is now unavailable on the wiki.

## **Article Sections: Lead Paragraphs and infoboxes**

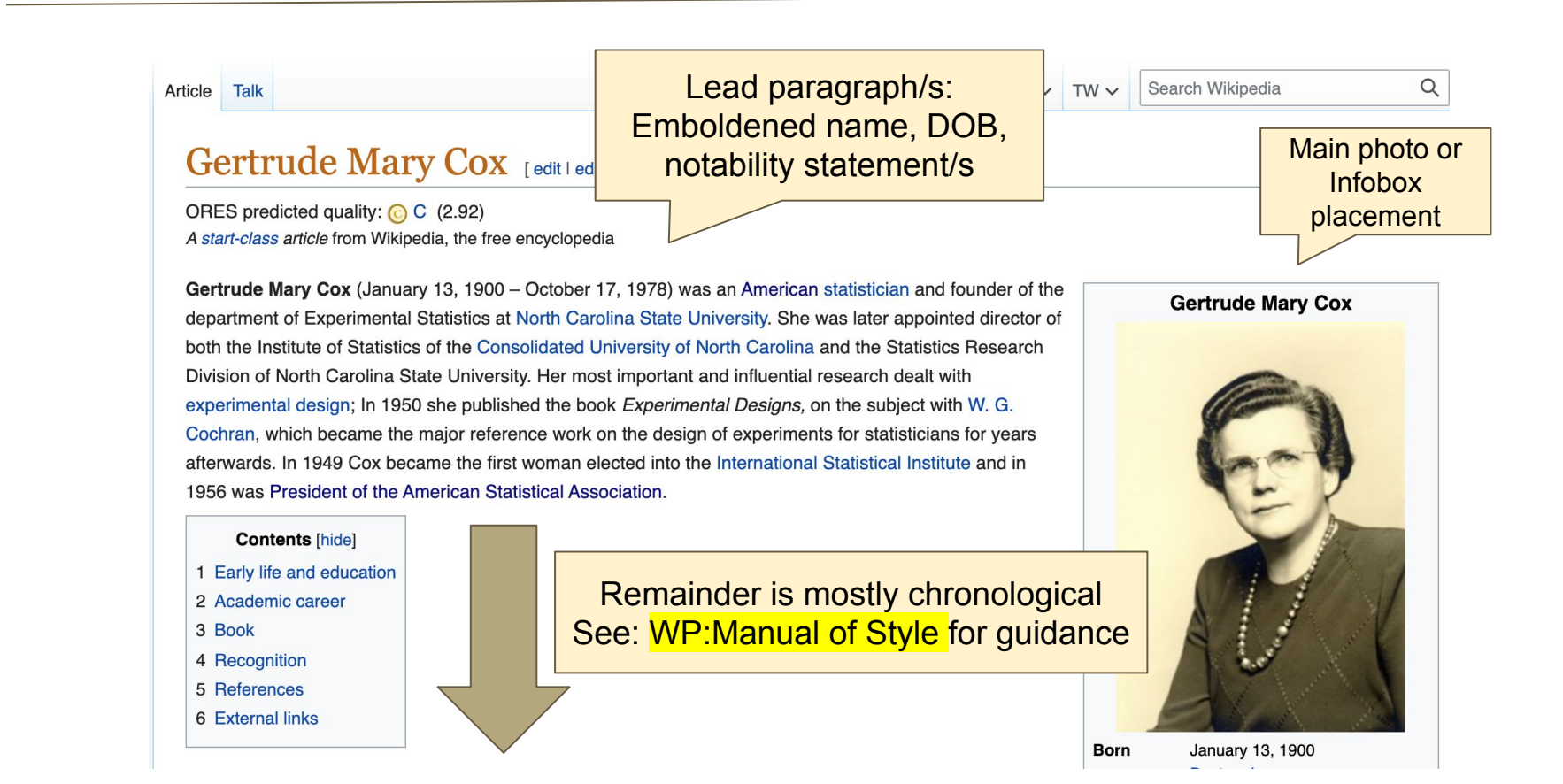

## **Article Sections: References**

### Academic career [edit | edit source]

In 1939 Cox was appointed assistant professor of statistics at lowa State Co ege.<sup>[4]</sup>  $1940$  Cox was appointed professor of statistics at North Carolina State College (now North Carolina State University) at Raleigh. There she headed the new department of Experimental Statistics, the first female head of any department at this institution.<sup>[3]</sup> In 1945 she became director of the Institute of Statistics of the Consolidated University of North Carolina, and the Statistics Research Division of the North Carolina State College which was run by William Gemmell Cochran. In the same year of 1945 Cox became the editor of Biometrics Bulletin and of Biometrics and she held this editorship for 10 years. When prolific statistician and eugenicist Ronald Fisher founded the International Biometric Society in 1947, Cox was one of the founding members.<sup>[4]</sup>

### References [edit | edit source]

- 1. Anderson, Richard L (1990), Gertrude Mary Cox, 1900-1978: A Biographical Memoir (PDF), National Academies Press, archived from the 2015-03-26, retrieved 2018-04-25
- 2. ^ a b c Riddle, Larry (2014), Biographies of Women Mathematicians: Gertrude Mary Cox<sup>R</sup>, Agnes Scott College, retrieved 2018-04-25
- 2 A a b c Wayne, Tiffany K. (2011). American women of science since 1900. Santa Barbara, Calif.: ABC-CLIO. pp. 324-325. ISBN 97815988415 <sup>b c</sup> Bailey, Martha J. (1994). American Women in Science (j. Santa Barbara: ABC-CLIO. p. 72 x . ISBN 0-87436-740-9. 28

## **Additional Sections**

#### External links [edit dit source]

· Gertrude Mary Care Tection, 1918-1983<sup>®</sup> (North Carolina State University Libraries)

- "Gertrude Cox", Biographies of Women Mathematicians&, Agnes Scott College
- Guide to the Gertrude Cox Letters to Julie McVay 1963-1971
- MacTutor biography fa
- ASA: Gertrude M. Cox 图
- NC State University Gertrude Cox Award

This article incorporates material from Gertrude Cox on PlanetMath, which is licensed under the Creative Commons Attribution/Share-Alike License.

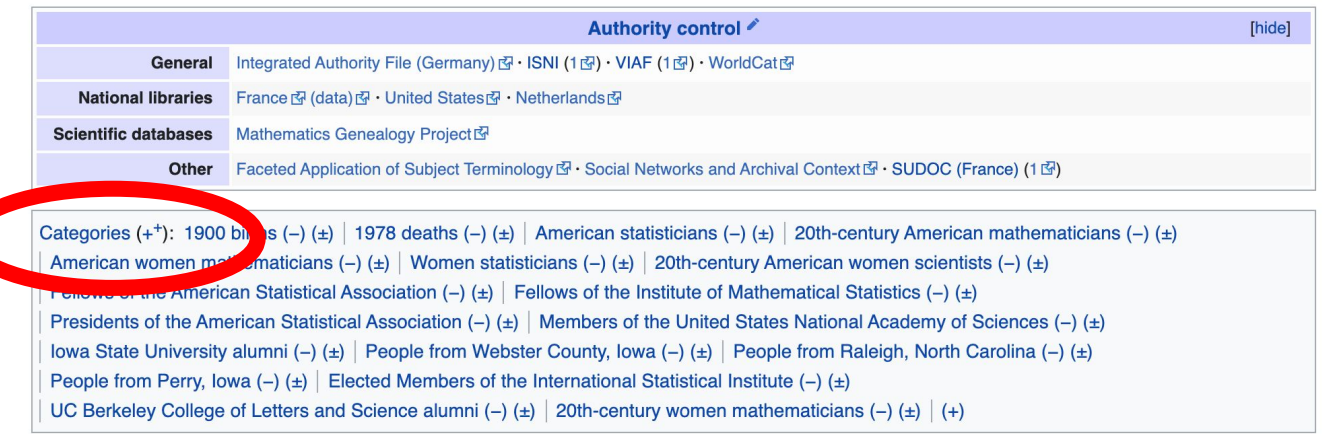

# **User Page**

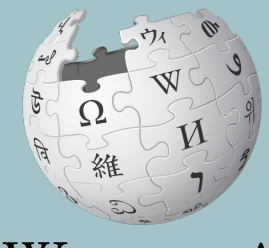

WIKIPEDIA The Free Encyclopedia

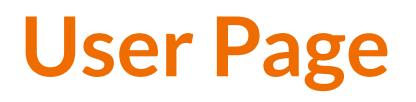

- **● All users/editors are assigned a user page**
- **● Access user page by selecting your username (top right)**

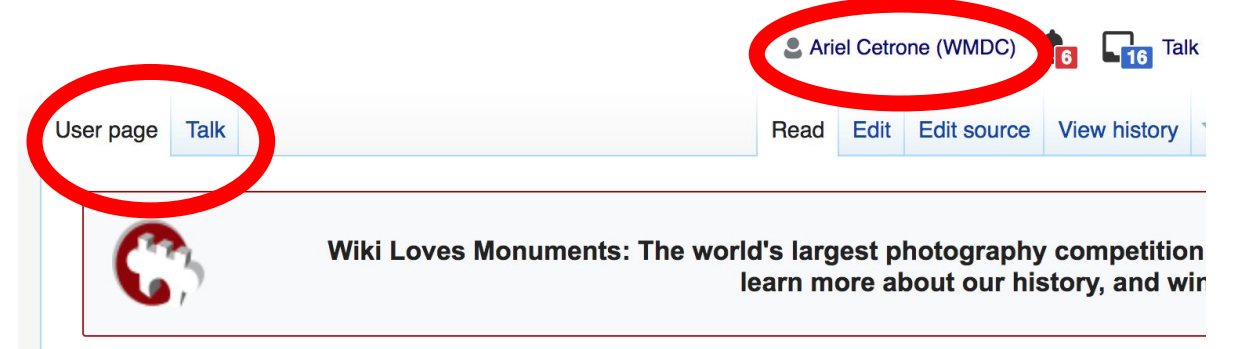

### User:Ariel Cetrone (WMDC)

From Wikipedia, the free encyclopedia

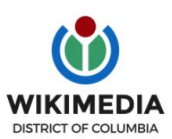

Ariel Cetrone is Institutional Partnerships Manager for Wikimedia DC.

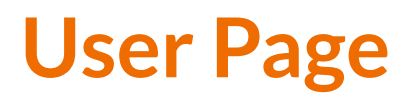

- **● Select create (new users) or edit (for experienced users) to share information, interests, etc.**
- **● Use is optional unless editing as part of official duties**

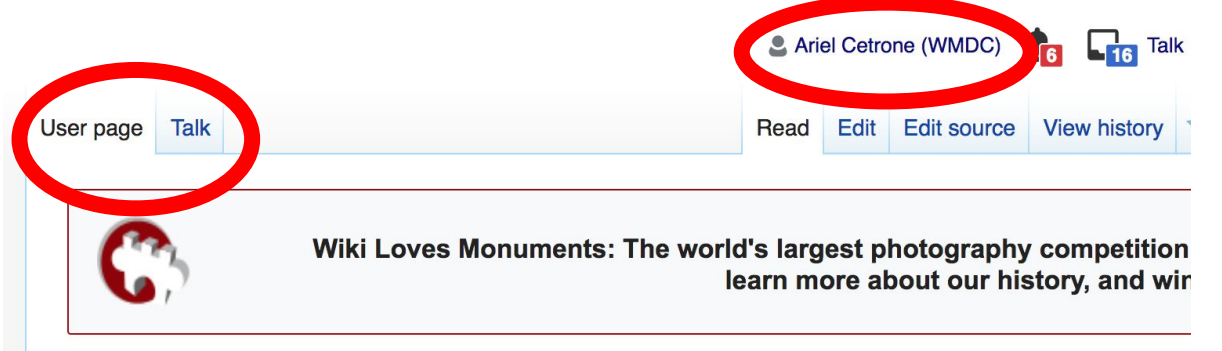

### User:Ariel Cetrone (WMDC)

From Wikipedia, the free encyclopedia

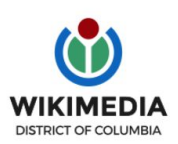

Ariel Cetrone is Institutional Partnerships Manager for Wikimedia DC.

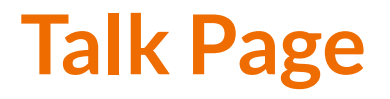

- **● Receive messages**
- **● Communicate with other users**

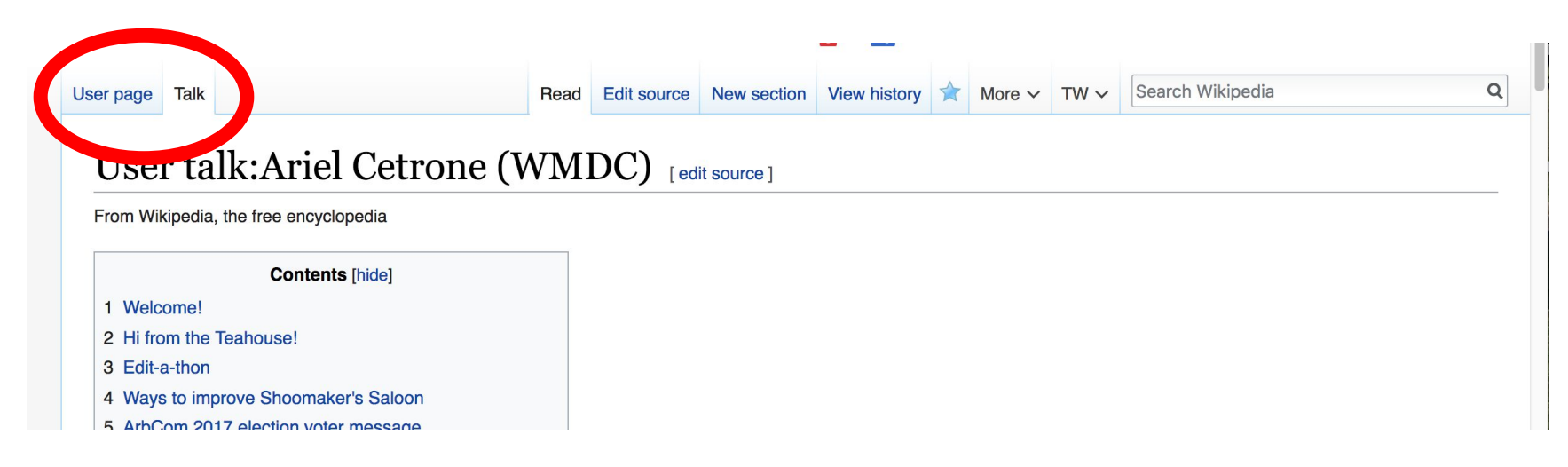

# **Preparing To Edit: Setting editing preferences**

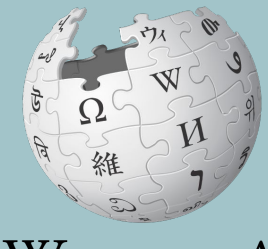

WIKIPEDIA The Free Encyclopedia

## **Wikipedia Editing Tools**

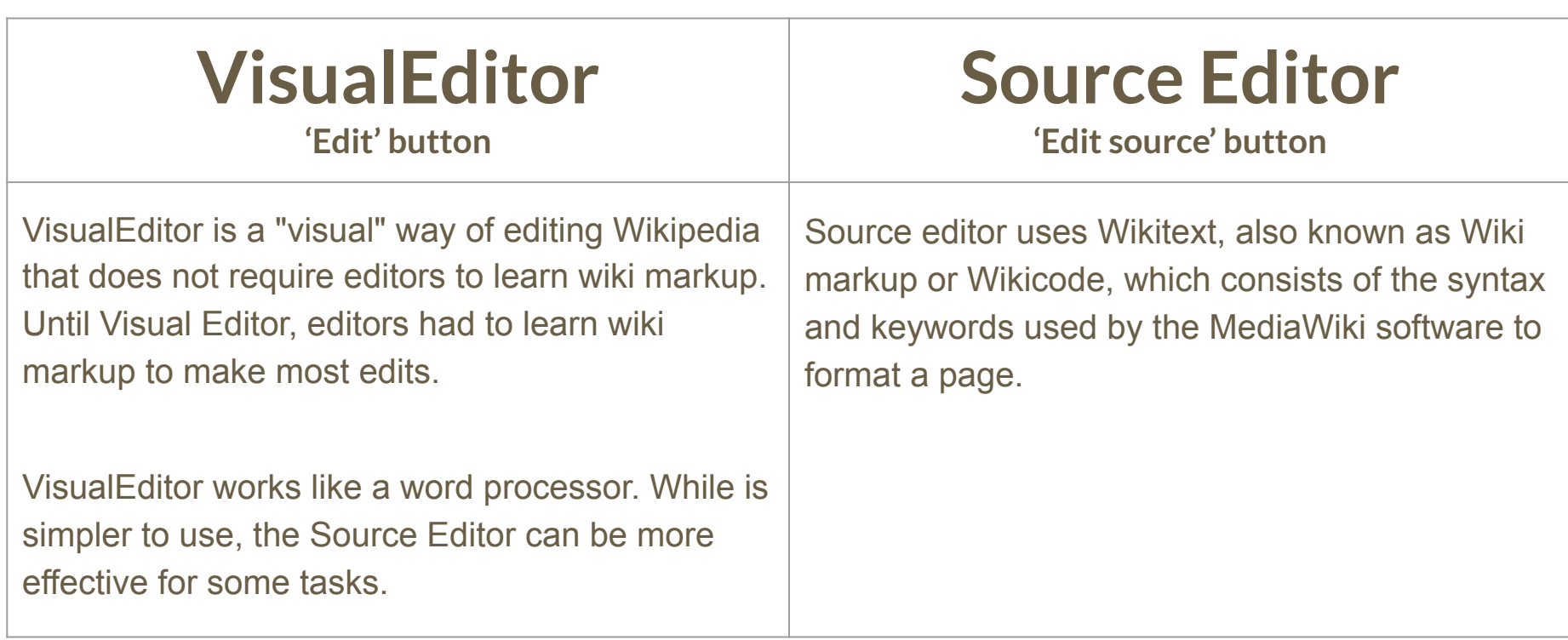

## **Set Editing Preferences: Activate Visual Editor**

### **1. Open the Wiki event page or any Wikipedia article**

### **2. Select 'Preferences' (Top right)**

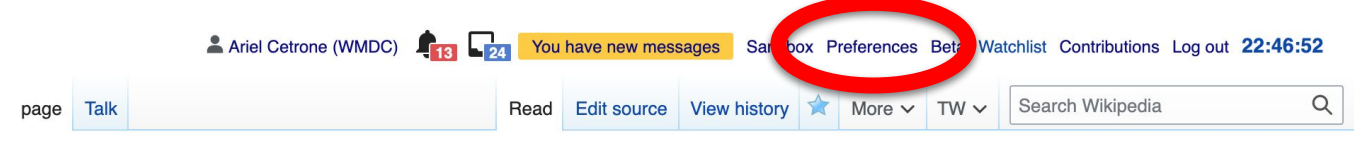

### ikipedia:Meetup/DC

I Wikipedia, the free encyclopedia Vikipedia: Meetup

### Meet up with Wikipedians in Washington, DC! All are welcome to attend.

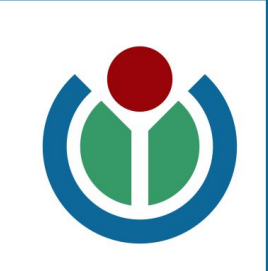

hortcut: WP:DCMEET

## **Set Editing Preferences: Activate Visual Editor**

### **3. Select the 'Editing' tab**

## Preferences

For information about the settings on this page, see Help:Preferences.

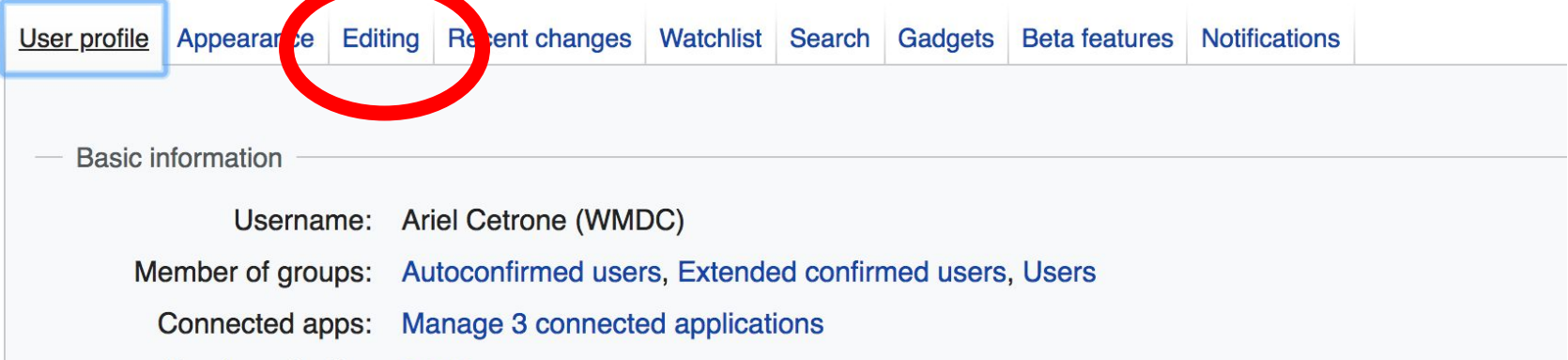

## **Set Editing Preferences: Activate Visual Editor**

**4. Scroll down to 'Editor'**

**5. Select 'Show me Both Editor Tabs' from the 'Editing Mode' dropdown menu**

**6. Save (bottom left)**

### Preferences For information about the settings on this page, see Help:Preferences. User profile Appearance Editing Recent changes Watchlist Search Gadgets Beta features Notifiq General options □ Enable section editing by right clicking on section titles Edit pages on double click ■ Enable showing appreciation for other users with the WikiLove tab Enable parser migration tool This adds a sidebar link giving access to a tool for migrating page text to new versions of the MediaWiki parser. Editol **Edi Trea** ont style: Monospaced font  $\div$ Prompt me when entering a blank edit summary ■ Warn me when I leave an edit page with unsaved changes Show edit toolbar (requires JavaScript) ■ Enable enhanced editing toolbar Tompororily disoble the vieual editor while it is in beta Editing mode Show me both editor tabs

# **Editing Existing Articles**

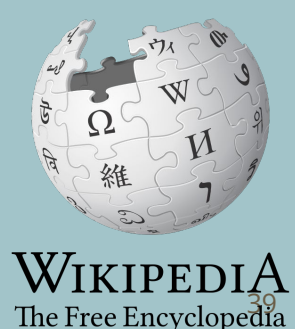

## **Editing with Visual Editor**

**1. Open a Wikipedia article 2. Select 'Edit'**

**3. Add and remove text as you would in a word processor**

**Unsure if you are in Visual Editor? Are you not seeing the 'Edit' button? Select 'Edit Source', select the Pencil (red), select 'Visual editing'**

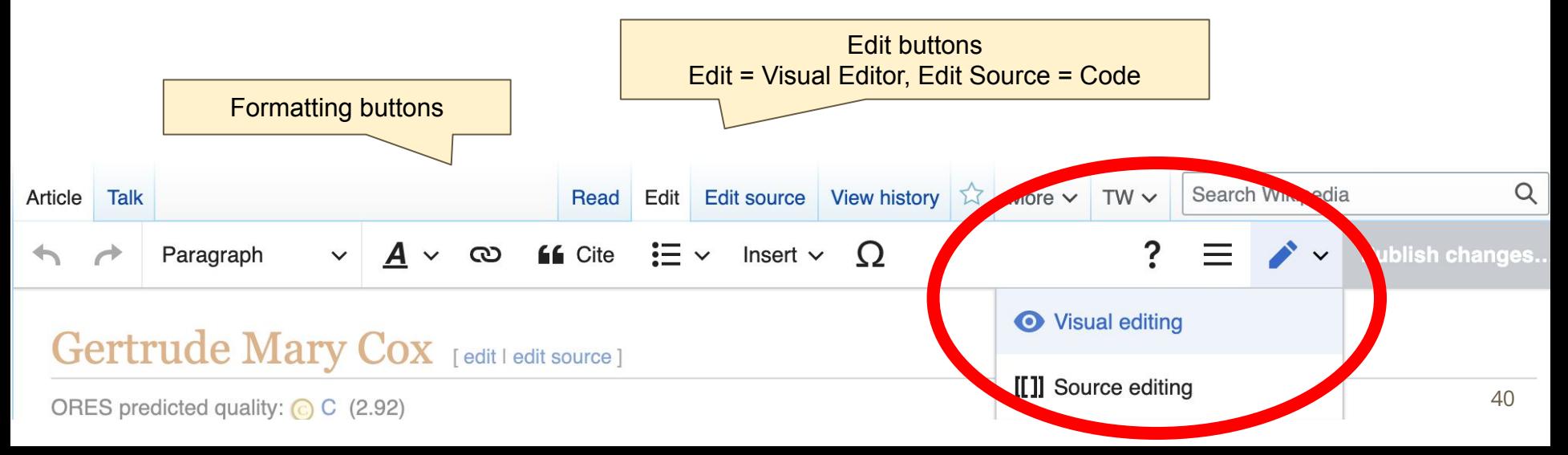

## **Citing Your Sources**

### **1. Place cursor in desired location**

### **2. Select 'Cite'**

**3. Select 'Automatic' (for URLs, etc.), 'Manual' (to customize fields), or 'Reuse' (to cite a source that has already been used)**

**CO 66** Cite Insert  $\vee$   $\bigcirc$ Paragraph  $\sim$ lowa, graduating in 1916. At this time she decides so become deaconess in the Methodist Unurch and worked towards that end.<sup>[2]</sup> However, in 1925, she decided to continue her education at lowa State College (which was renamed lowa State University in 1959) in Ames where she studied mathematics and statistics and was awarded a B.S. in 1929 and a Master's degree in statistics in 1931.<sup>[2]</sup>

From 1931 to 1933 Cox underto in graduate studies in psychological statistics at the University of California at Berkeley, then retained to lowa State College to assist in establishing the new Statistical Laboratory.<sup>[3]</sup> Here she worked on the design of experiments.

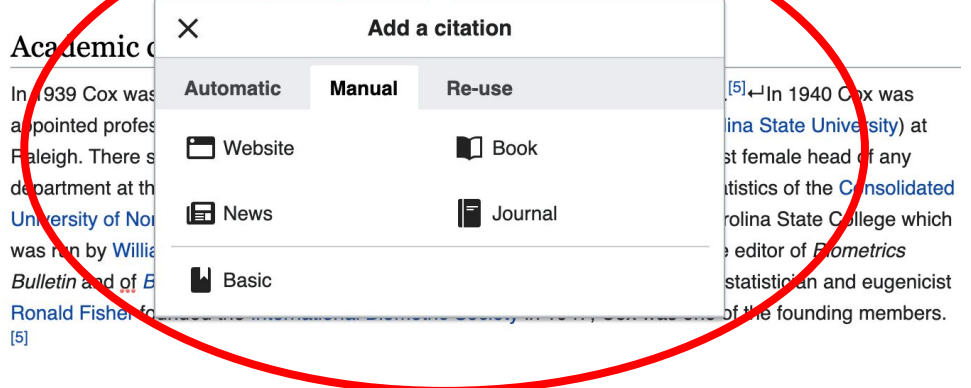

# **Adding Sections**

### Early life and education

**Eavion, lowa on January 13, 1900.**<sup>[1]</sup> She studied at Perry High School in Perry, German Can lowa, graduating in 1918. At this time she decided to become a deaconess in the Methodist Church and worked towards that end.<sup>[2]</sup> However, in 1925, she decided to continue her education at lowa State College (which was renamed lowa State University in 1959) in Ames where she studied mathematics and statistics and was awarded a B.S. in 1929 and a Master's degree in statistics in 1931.<sup>[2]</sup>

From 1931 to 1933 Cox undertook graduate studies in psychological statistics at the University of California at Berkeley, then returned to Iowa State College to assist in establishing the new Statistical Laboratory.<sup>[3]</sup> Here she worked on the design of experiments.

**As and The Contract of Section 200** 

## **Adding Sections with Headings**

**1. Place cursor** 

- **2. Select 'Paragraph'**
- **3. Select 'Heading'**
- **4. Add heading text**
- **5. Select enter/return to continue with regular font**

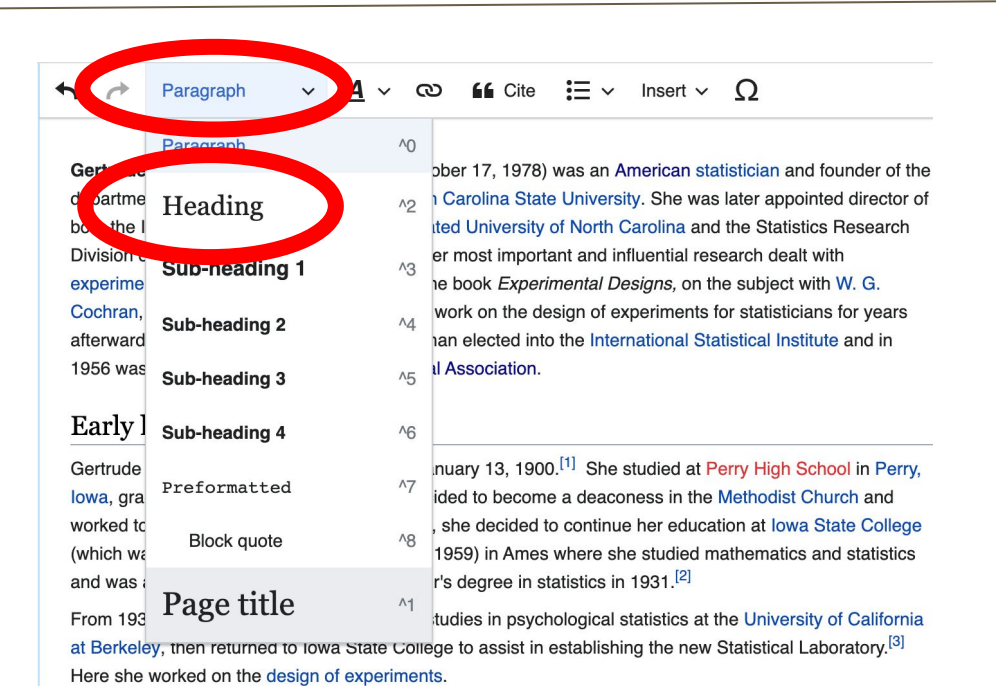

#### Academic career

In 1939 Cox was annointed assistant professor of statistics at lowa State College  $[4]$  - In 1940 Cox was

## **Creating Links Between Wikipedia Articles**

### **1. Select text**

### **2. Select link icon**

### **3. Select article and 'Done'**

\*When adding an external link in an external links section, enter the title of what you are adding, highlight the text, select the link icon, paste a URL, and select 'Done'.

Cite  $:= \Omega$ Insert  $\vee$ Paragraph  $\checkmark$ A രാ Gertrude Mary Cox (January 13, 1900 - October 17, 1978) was an American statistician and founder of the lepartment of Experimental Statistics at North Carolina State University. She was later appointed director of

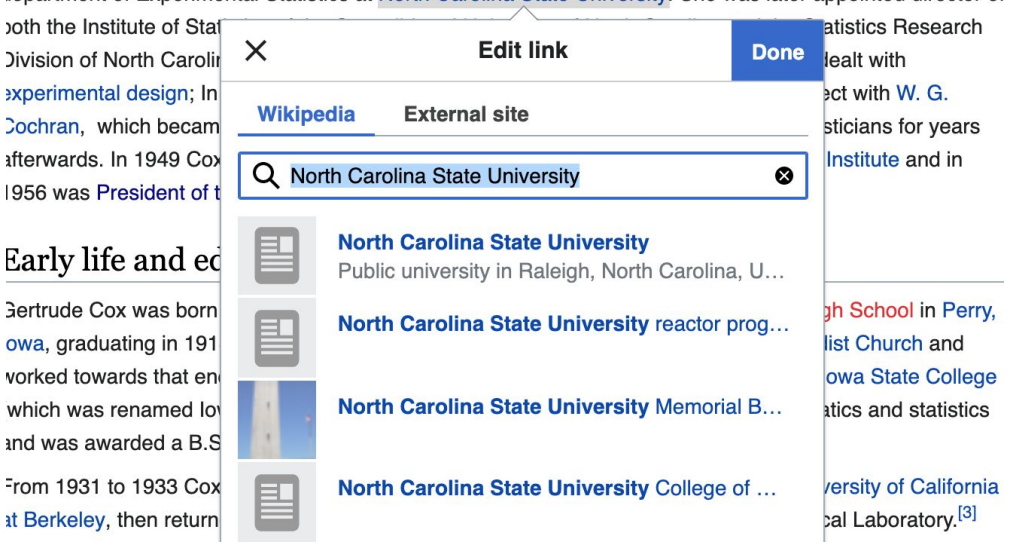

## **Adding Photos with Wikimedia Commons**

**1. Place cursor in desired location (left or right)**

**2. Select: 'Insert' + Media'**

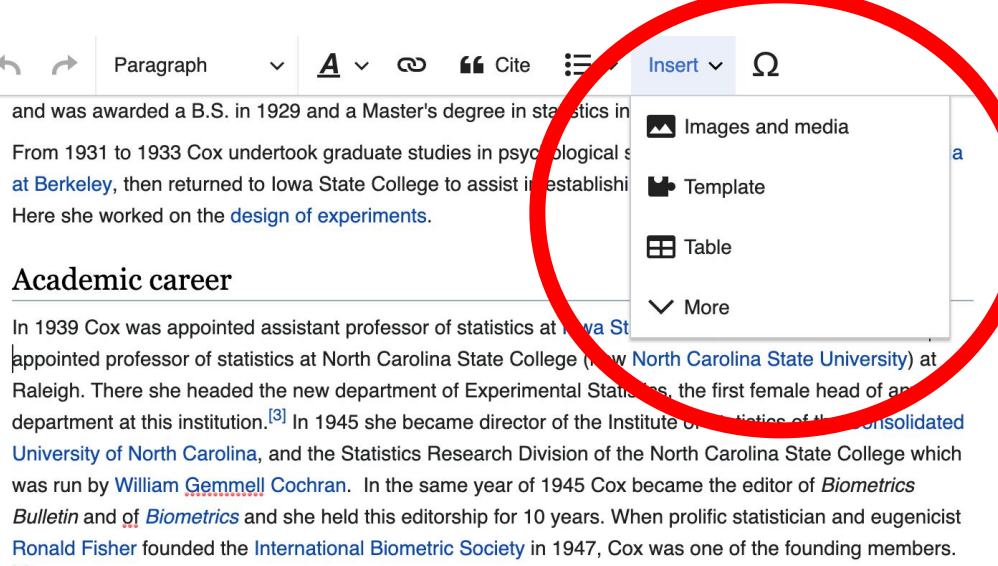

#### $[4]$

In 1960 she took up her final post as Director of Statistics at the Research Triangle Institute in Durham, North Carolina. She held this post until she retired in 1965.<sup>[4]</sup> After retirement, then worked as a consultant to promote the development of statistical programs in Egypt and Thailand.<sup>[2][5]</sup>

## **Adding Photos with Wikimedia Commons**

**3. Enter search term\***

**4. Select photo + 'Use this image'**

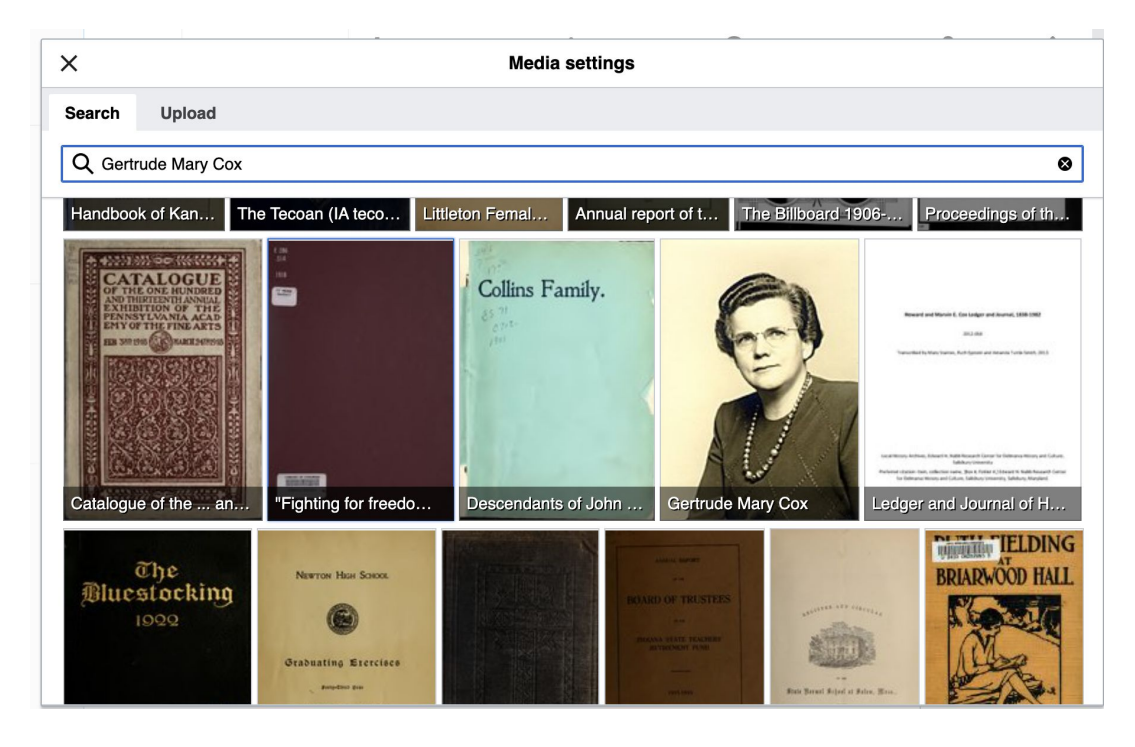

## **Adding Photos with Wikimedia Commons**

### **5. Caption your image and add alternative text**

**6. Select 'Insert'**

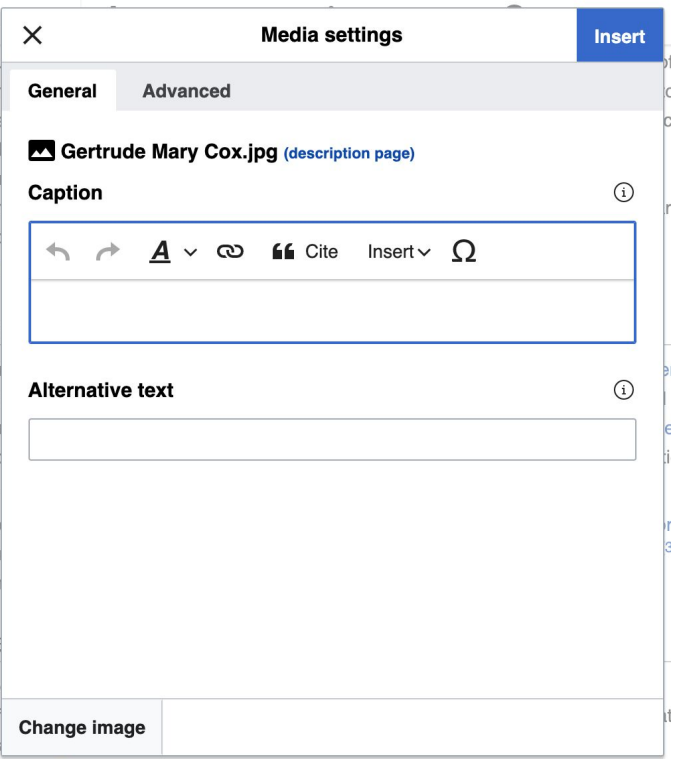

## **Publish changes**

- **1. Select 'Publish changes'**
- **2. Add brief not in 'Edit Summary' field**
	- **3. Select 'Publish changes' once more**

 $\mathrel{\mathop:}=\mathop{\scriptstyle\vee}\mathop{\sf Inset}\mathop{\scriptstyle\vee}\mathop{\sf O}$  $\leftarrow$  Cite

00 – October 17, 1978) was an American statistician and founder of the at North Carolina State University. She was later appointed director of **Consolidated University of North Carolina and the Statistics Research** ersity. Her most important and influential research dealt with olished the book Experimental Designs, on the subject with W. G. ference work on the design of experiments for statisticians for years first woman elected into the International Statistical Institute and in **Statistical Association.** 

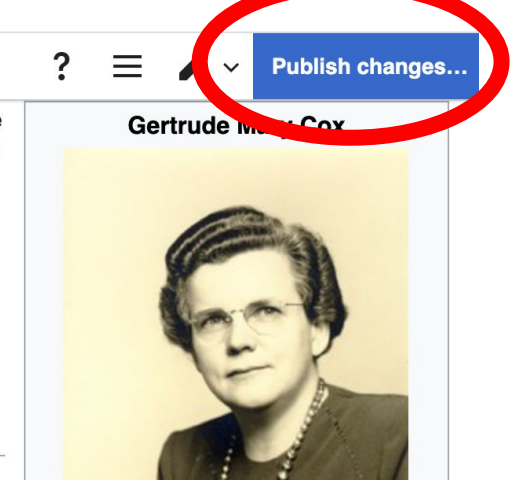

**To quickly abandon changes made to an article, select 'Read' (next to Edit/Edit Source) and your edits will not be saved.**

# **Creating New Articles**

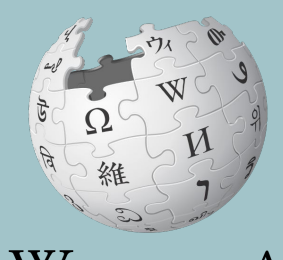

WIKIPEDIA The Free Encyclopedia

## **Creating Articles**

- **1. Reserve the article using the dashboard**
- **2. Select 'Article' under the article title in 'My Articles'**
- **3. Select 'Create' (top right)**
- **4. Begin writing, add citations, hyperlinks, etc. Be sure to include section with 'references' header**
- **5. Publish**

**\*Don't hesitate to publish a 'stub' or short article, even if it only consists of a lead paragraph and references section**

# **Uploading Photos or Files to Wikicommons**

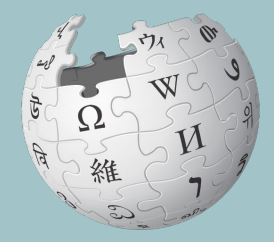

WIKIPEDIA The Free Encyclopedia

- **1. Go to commons.wikimedia.org**
- **2. Select 'Upload'**

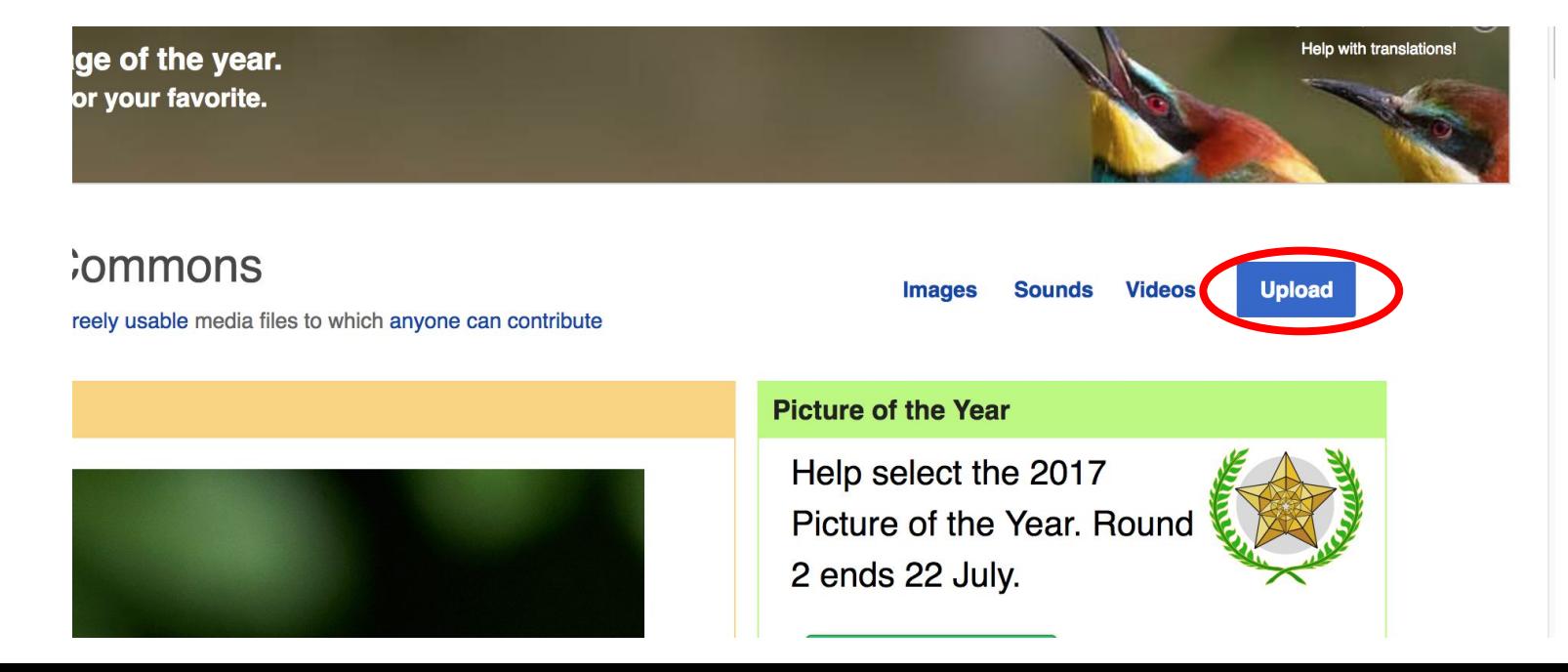

### **3. Select media files to share**

Special page

### **Upload Wizard**

Leave feedback · Alternative upload methods · Back to the old form

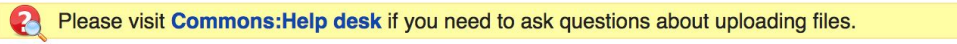

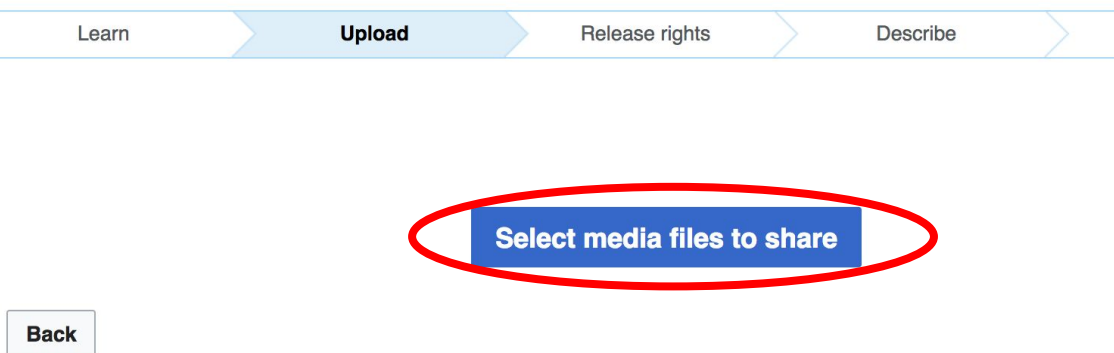

### **4. Select 'Continue'**

### **Upload Wizard**

Leave feedback · Alternative upload methods · Back to the old form

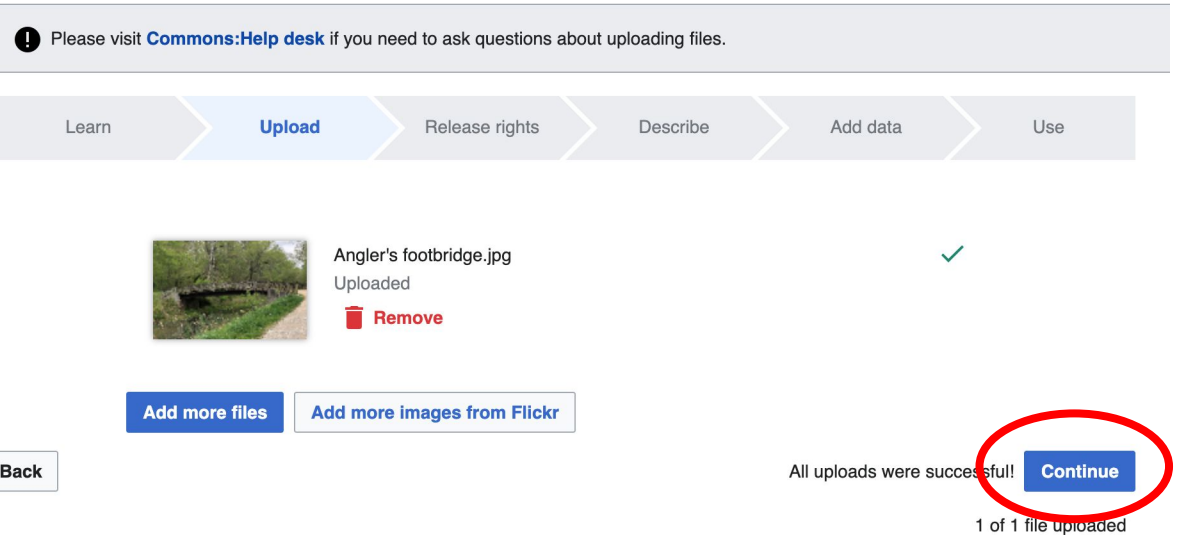

### **5. Select Address Copyright**

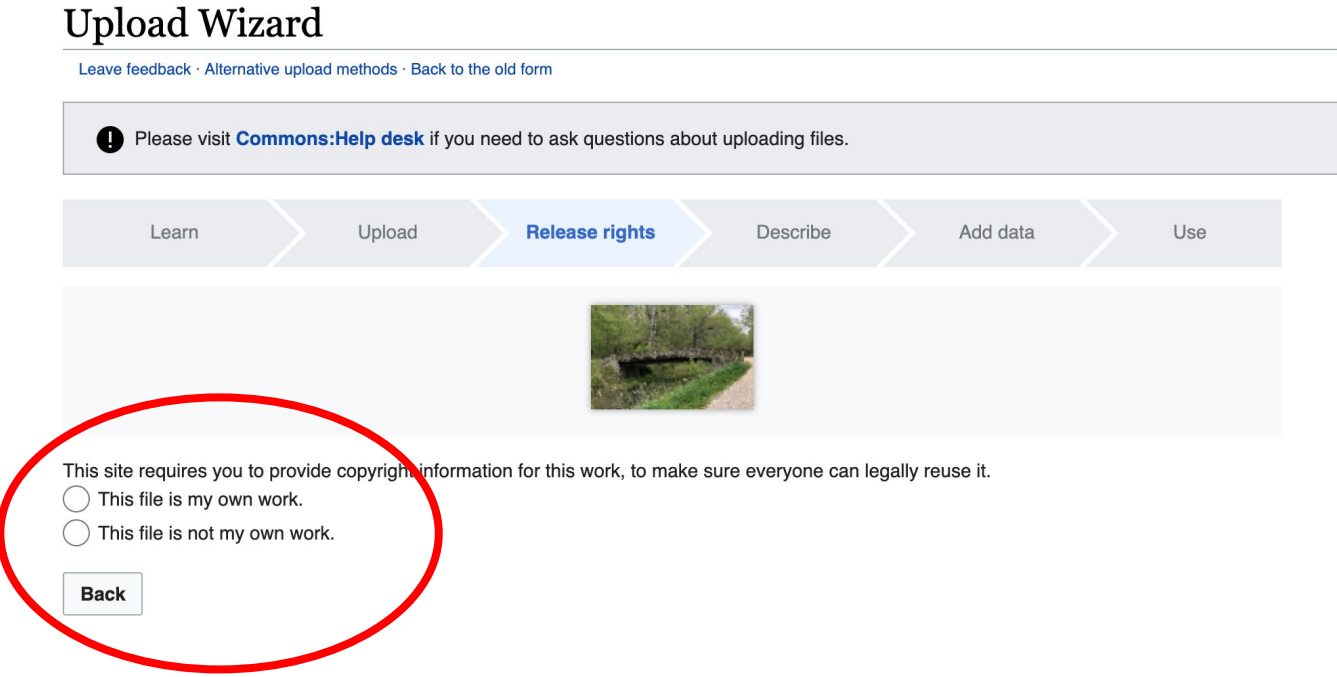

### **5a. Release the rights if it is your own work**

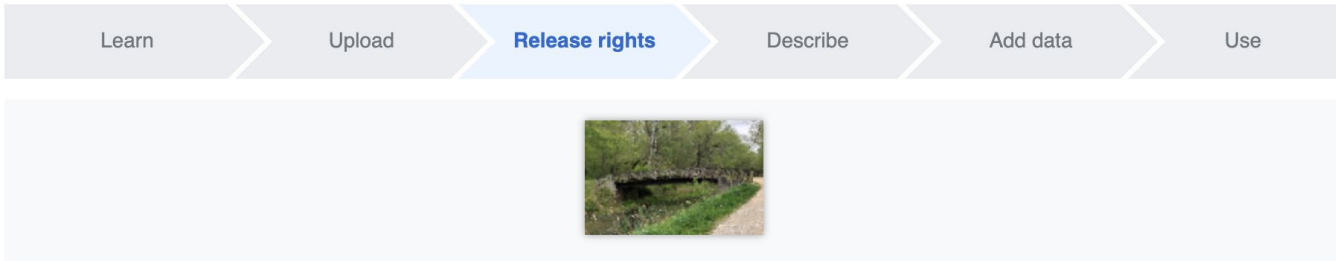

This site requires you to provide copyright information for this work, to make sure everyone can legally reuse it.

**O** This file is my own work.

I, Ariel Cetrone (WMDC)

the copyright holder of this work, irrevocably grant anyone the right to use this work under

the Creative Commons Attribution ShareAlike 4.0 license (legal code).

(Anyone may use, share or remix this work, as long as they credit me and share any derivative work under this license.)

Use a different license

This file is not my own work.

#### **Back**

**5b. If not your own work, name the source and select the appropriate Creative Commons license or another reason why it is license-free or in the public domain (Pre-1926, published for the US government, etc.)**

This site requires you to provide copyright information for this work, to make sure everyone can legally reuse it. This file is my own work.

**O** This file is not my own work.

Source

Where this digital file came from  $-$  could be a URL, or a book or publication.

#### Author(s)

The name of the person who took the photo, or painted the picture, drew the drawing, etc.

Now tell us why you are sure you have the right to publish this work:

 $\tau$  The copyright holder published this work with the right Creative Commons license

Not all Creative Commons licenses are good for this site. Make sure the copyright holder used one of these licenses.

If the work is already published online, but not under that license online, or if you aren't the copyright holder of the work, please follow the steps described at COM:OTRS (the copyright holder has to send an email with relevant permission) and add {{subst:OP}} to the "Source" field above.

Creative Commons Attribution ShareAlike 4.0 (legal code) 1 + 3

Creative Commons Attribution ShareAlike 3.0 (legal code) (i) (a)

### **6. Describe the image**

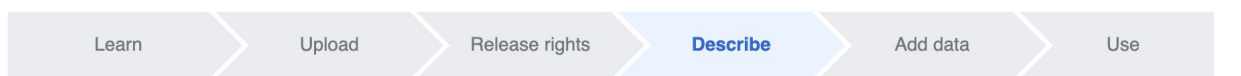

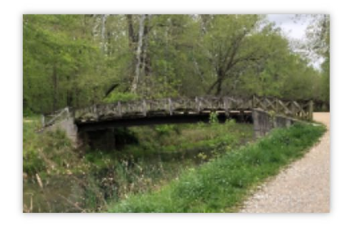

#### **Remove**

Image title

Create a unique descriptive title using plain language with spaces. Omit the file extension, if any.

Angler's Footbridge C&O Canal Potomac, Maryland

#### Caption

Optional Add a one-line explanation of what this file represents, including only the most relevant information.

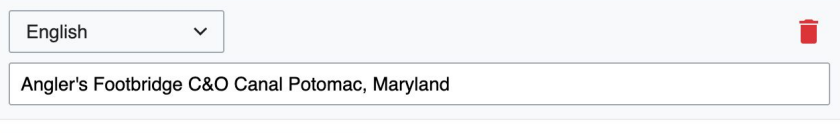

+ Add a caption in another language

#### **Description**

Provide all information that will help others understand what this file represents.

- **7. Add metadata (optional), i.e. Depicts Footbridge**
- **8. Publish**

#### Angler's Footbridge C&O Canal Potomac, Maryland

Angler's\_Footbridge\_C&O\_Canal\_Potomac,\_Maryland.jpg

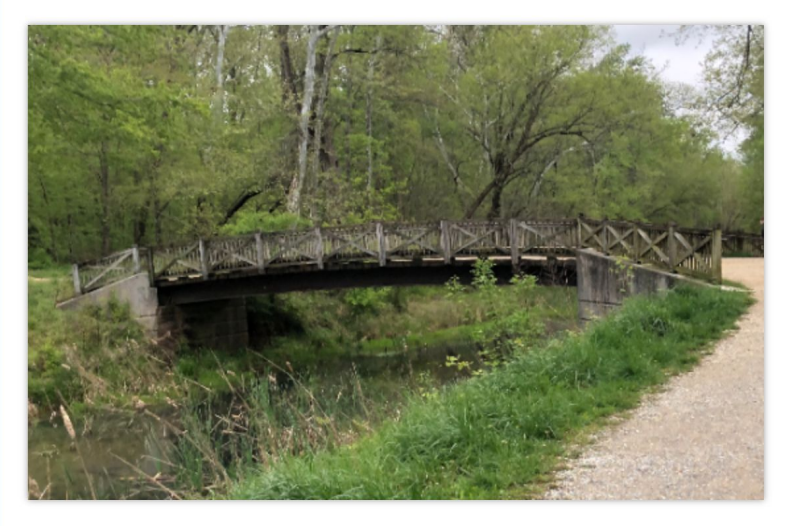

Items portrayed in this file

depicts

Q Search to add items

# **Reserving Your Article**

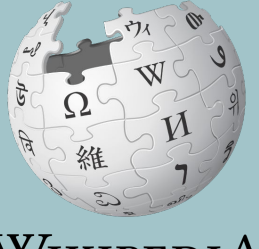

WIKIPEDIA The Free Encyclopedia

## **Google sheet**

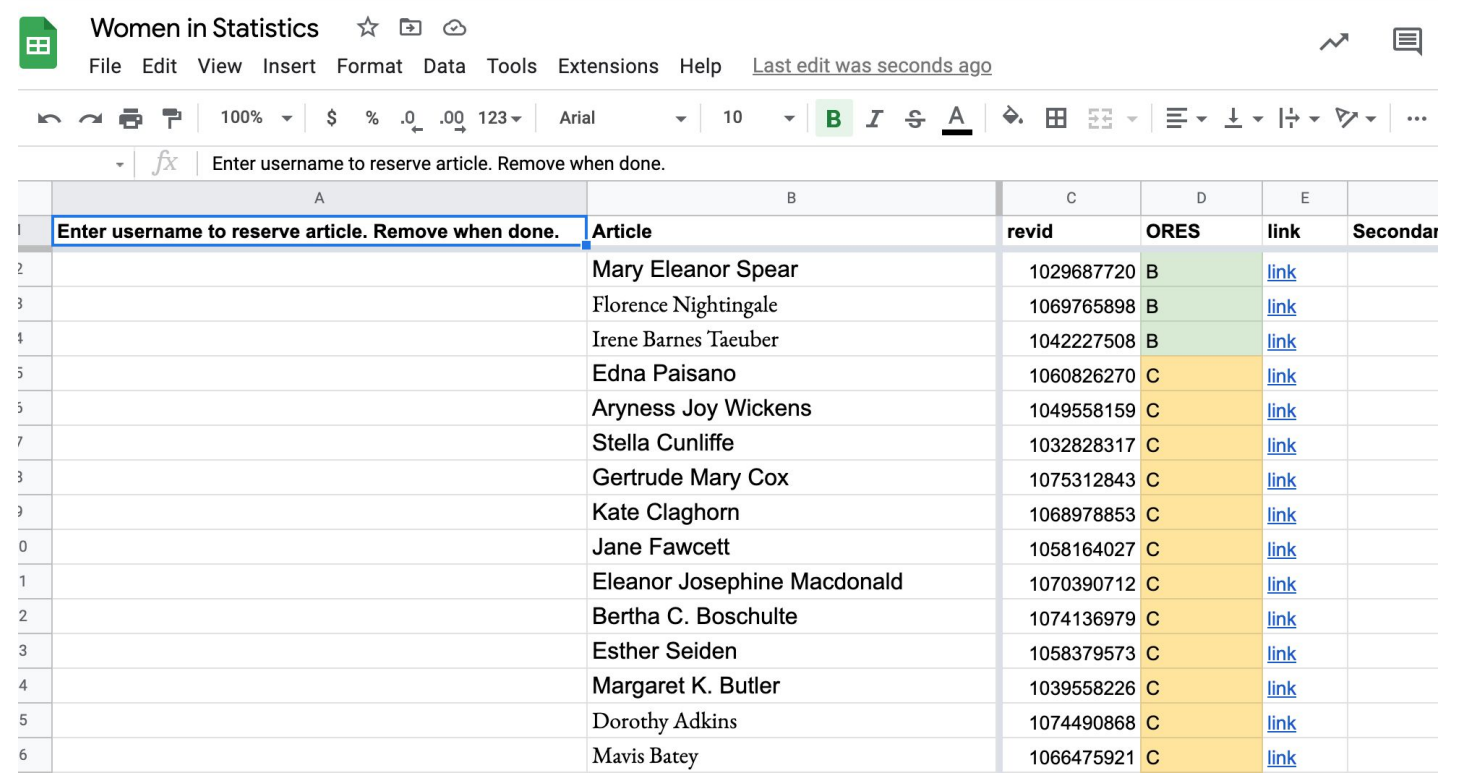